Klant: Opzoeken waar de registraties van zijn of hoe ze zijn ontstaan. (3-2-2020)

**Voorbeeld**; klant heeft € 0.50 openstaan voor een niet opgehaalde reservering.

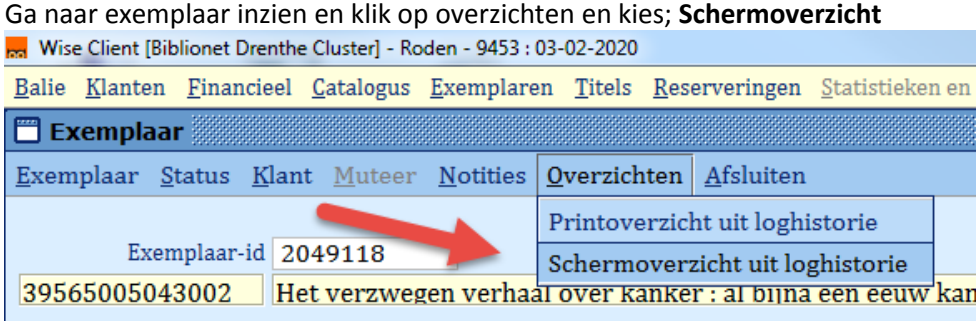

Op **scherm 1** bij de blauwe regel staat o.a. PLK

Bij de rode pijl zie je de omschrijving van de afkorting.

Bij de groene pijl de klant.

Bij de kolom datum tijd of bij akt. datum; blauwe pijl, kun je zien wanneer, hoe laat er iets is gebeurd met het exemplaar.

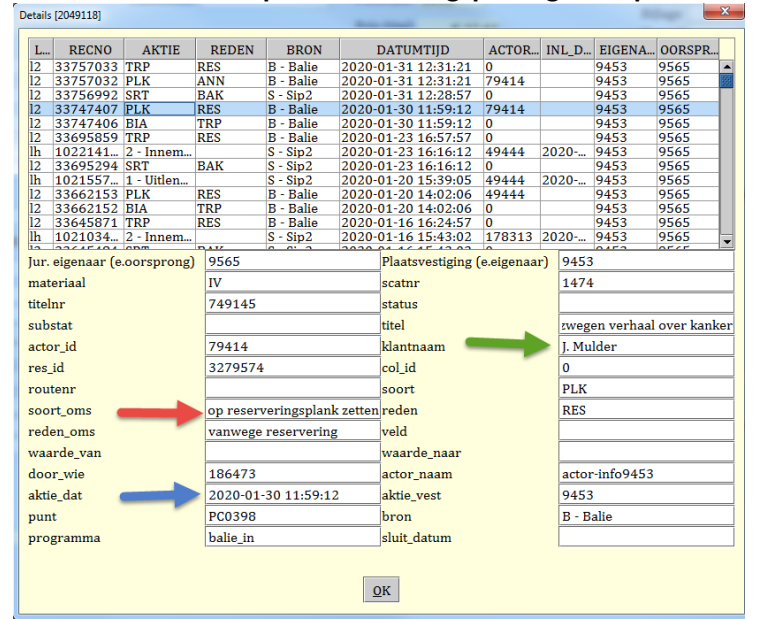

**Scherm 1 – boek is op de reserveringsplank gezet op 30 -1-2020 om 11.59.12 uur**

De volgende actie is te zien bij de regel die er boven staat zie **scherm 2.** Uitgesorteerd bij **inname : 31-1-2020 om 12.28.57 uur Hier zie je al wat er fout is gegaan.**

Aktie datum: 1 dag nadat het boek op de reserveringsplank is gezet. Waar: ingenomen bij de automaat.

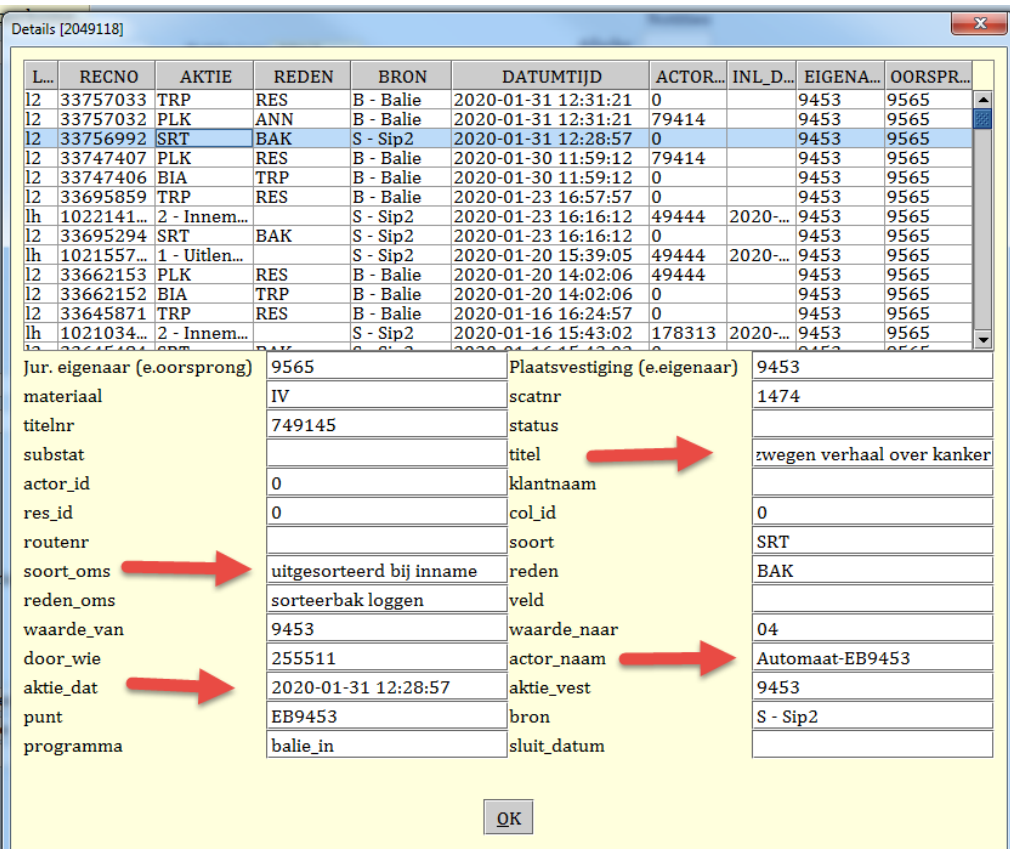

## **Scherm 2**

Indien een boek niet wordt uitgeleend aan de klant die het boek heeft gereserveerd, dat ontstaat de registratie van € 0.50.

**In bovenstaand geval heeft de klant niet op uitlenen gedrukt, maar op innemen. Er komt dan ook de melding; doe in de gleuf van de balie.**